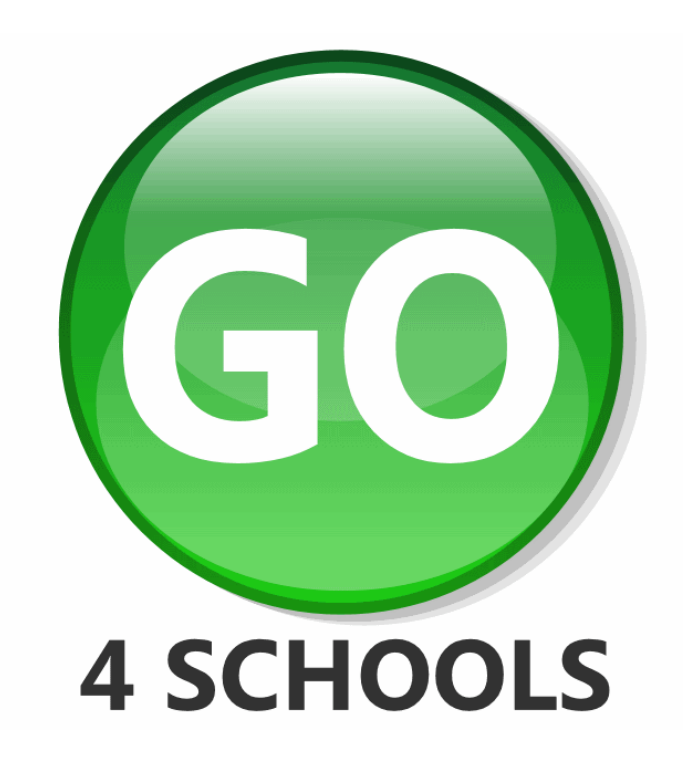

## **Homework Module Guide**

## **V1.0.3**

# **17 March 2016**

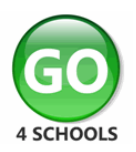

## **CONTENTS**

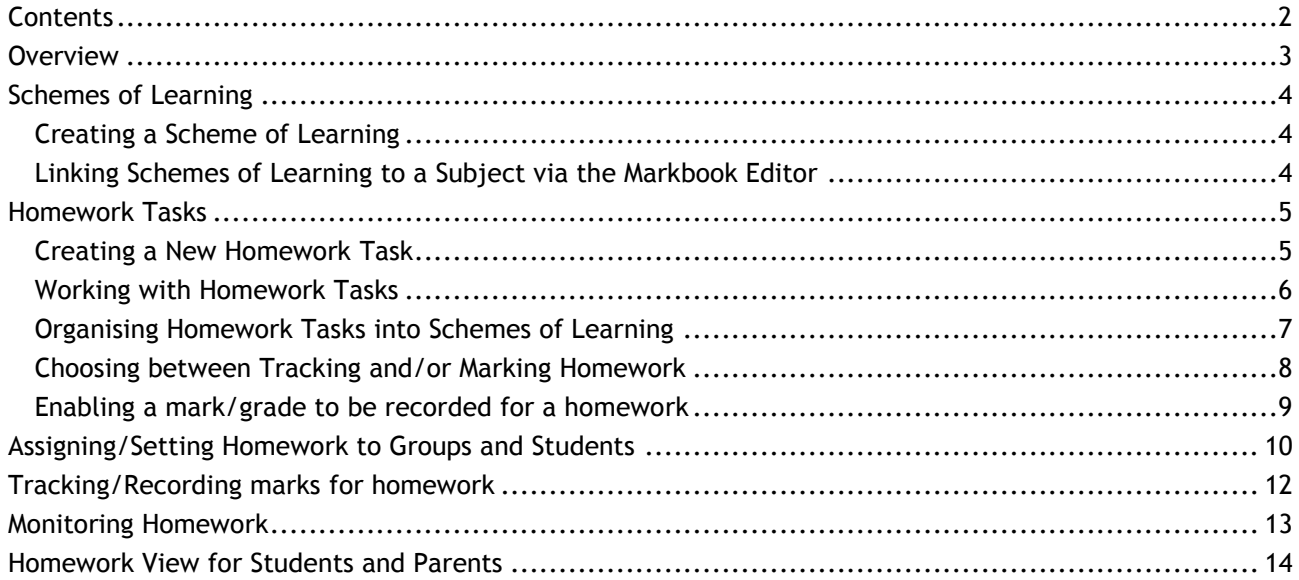

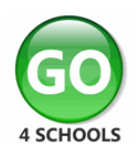

### **OVERVIEW**

The GO 4 Schools (GO4S) Homework module makes it easy for:

- Classroom teachers to set up and assign homework in advance or on-the-fly.
- Students (and parents) to access homework online.
- The school to monitor homework patterns for individual students, for teaching group, for subjects and across a cohort, including the number of homeworks set in a subject, the average guidance time, etc.

**Homework tasks** can be set up in advance, e.g. by Curriculum Leaders, ready to be assigned to students and groups when the time comes or can be created on an *ad hoc* basis by teachers in the classroom, e.g. to set catch-up or extension work for individual students.

**Schemes of Learning** can be used to organise homework tasks. Each subject can be linked to multiple Schemes of Learning, to make it easy to assign homework to a group within the subject, and making it easy to share homework tasks between subjects, e.g. the same Scheme of Learning could be linked to Core Science and Biology to make it easy to set the same homework to students following either course.

Because the module is built-in to GO 4 Schools, there are no extra logins required for staff, students or parents and it can significantly reduce students' reliance on planners.

Homework can be tracked and/or marked in markbooks if your school settings allow. School managers will need to configure the homework settings to suit your school policy.

#### Homework

What is your school policy for tracking homework completion?

- ◯ We never track the completion of homework by students
- ⊙ We don't track completion of homework by default, but specific homework tasks can be tracked by individual teachers if they choose to do so

(a) We track completion of homework by default, but individual pieces can be excluded from the tracking by teachers

⊙ We always track the completion of homework by students. Teachers must record a status, e.g. "Complete", "Late" etc.

If the completion of homework is not tracked, when should homework tasks move from the 'Ongoing and recent' list to the 'Homework history' list?

- As soon as the due date has passed
- $\circ$   $\cdot$  3 + day(s) after the due date

If the completion of a homework task is being tracked, and a status has not been provided by the due date, the homework task should:

Stay in the 'Ongoing and recent' list indefinitely

- ◯ Move to the 'Overdue homework' list immediately (and stay there indefinitely)
- 

In each of the three cases above, homework will be moved to the 'Homework history' list as soon as a status is entered by a teacher. "Allowed states for homework are "Complete", "Incomplete", "Late", "Student absent when set" or "Student absent when due", When tracking is enabled, the following statuses will move the homework to the history list: "Complete", "Late" and "Student absent when set".

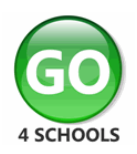

## **SCHEMES OF LEARNING**

A scheme of learning is simply a collection of homework tasks that can be associated with one or more courses. It provides a means of grouping items to provide context for staff and make homework tasks easier to locate when assigning it to a group.

Schemes of Learning can be accessed from the "Homework > Schemes of learning" option in the menu.

#### **Creating a Scheme of Learning**

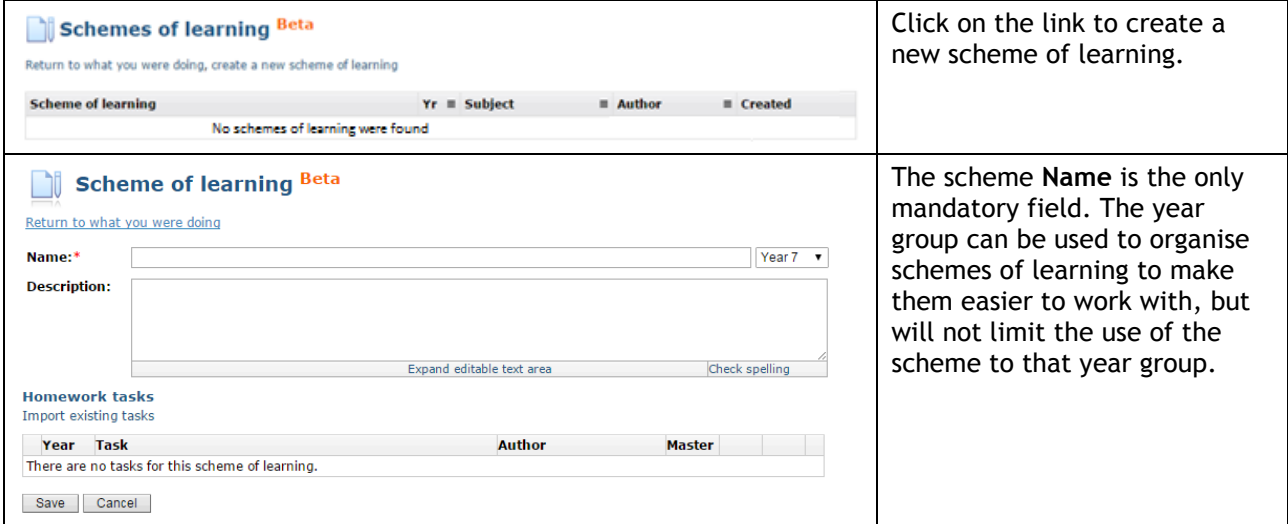

You would usually create a Scheme of Learning to contain homework tasks **before** you create the tasks, but if you have created homework tasks before creating the scheme of Learning, you can link those tasks to the scheme using the **Import existing tasks** option.

#### **Linking Schemes of Learning to a Subject via the Markbook Editor**

School Managers and Curriculum Leaders can link one or more Schemes of Learning to a subject via the markbook editor. This makes it quicker and easier for homework tasks from those Schemes of Learning to be assigned to groups in the subject. Assigning Schemes of Learning to a subject does **not** prevent homework from other Schemes of Learning from being assigned; it simply makes it easier to select homework from Schemes of Learning that **are** linked.

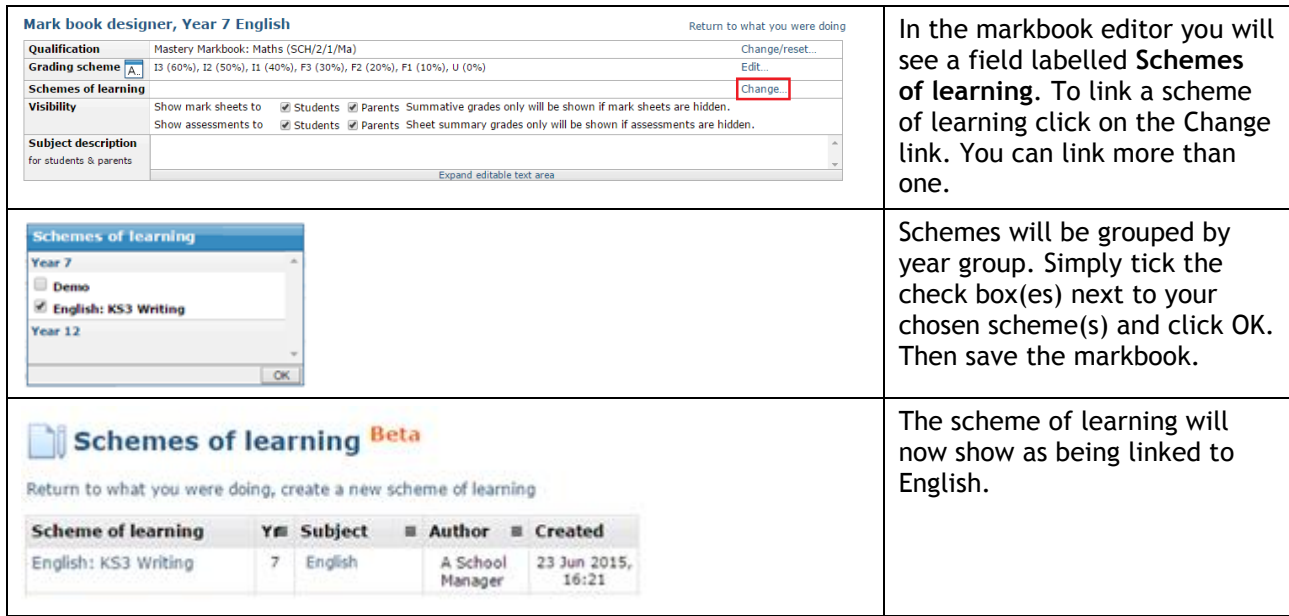

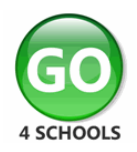

## **HOMEWORK TASKS**

Homework tasks consist of a title, guidance time for students and guidance text, etc. You can also add links to web pages and upload documents that students can access from home.

Homework tasks can be set up in advance, e.g. by Curriculum Leaders, ready to be assigned to students and groups when the time comes or can be created on an *ad hoc* basis by teachers in the classroom, e.g. to set catch-up or extension work for individual students.

As described above, Schemes of Learning can be used to associate homework tasks with subjects, to make it easier for staff to assign them to groups when the time comes.

Students (and their parents) will be able to see homework tasks that have been set for them when the "set date" is reached and can also access a full record of all homework that has been set.

#### **Creating a New Homework Task**

From the menu, navigate to Homework > Add new homework task.

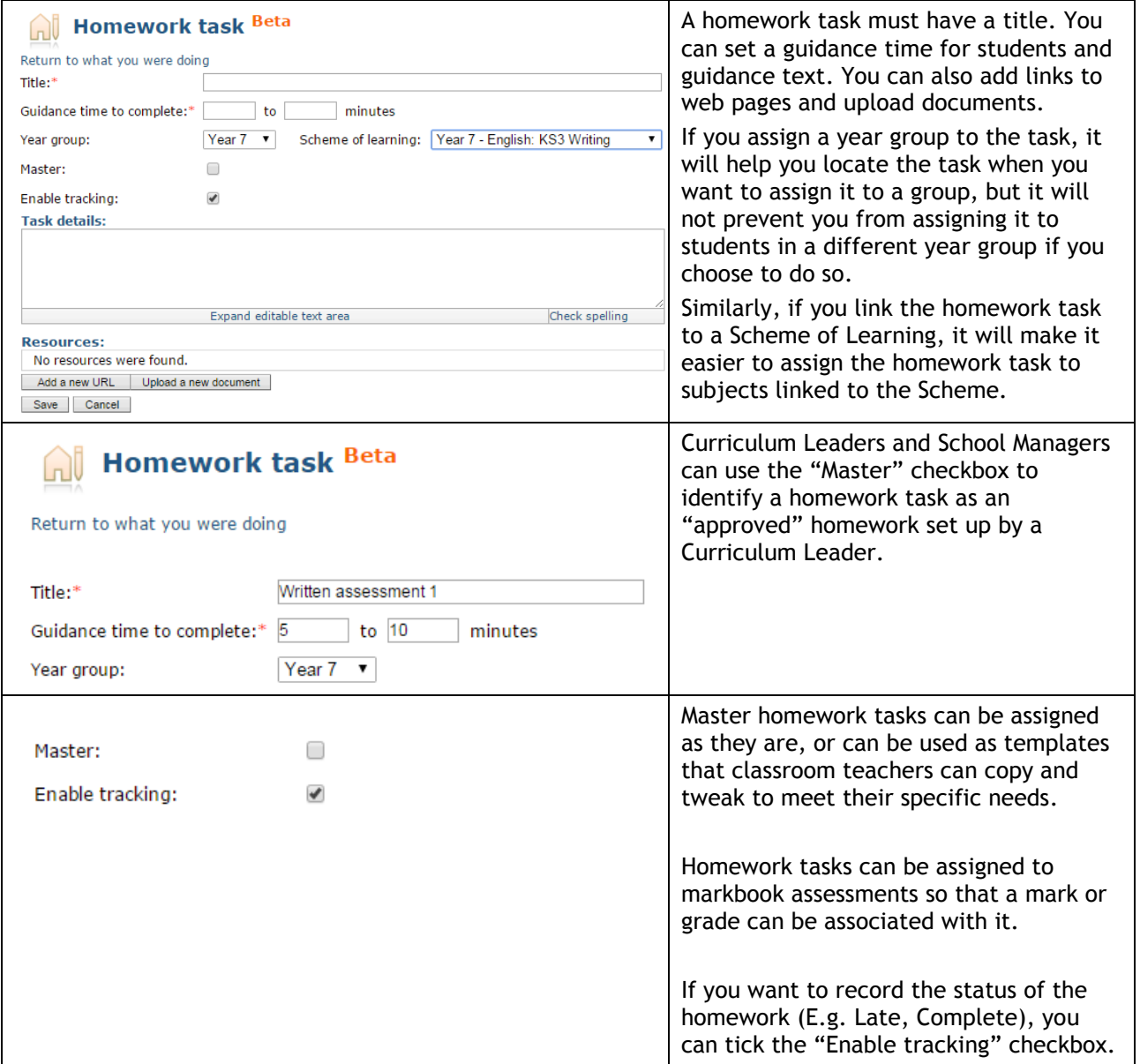

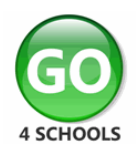

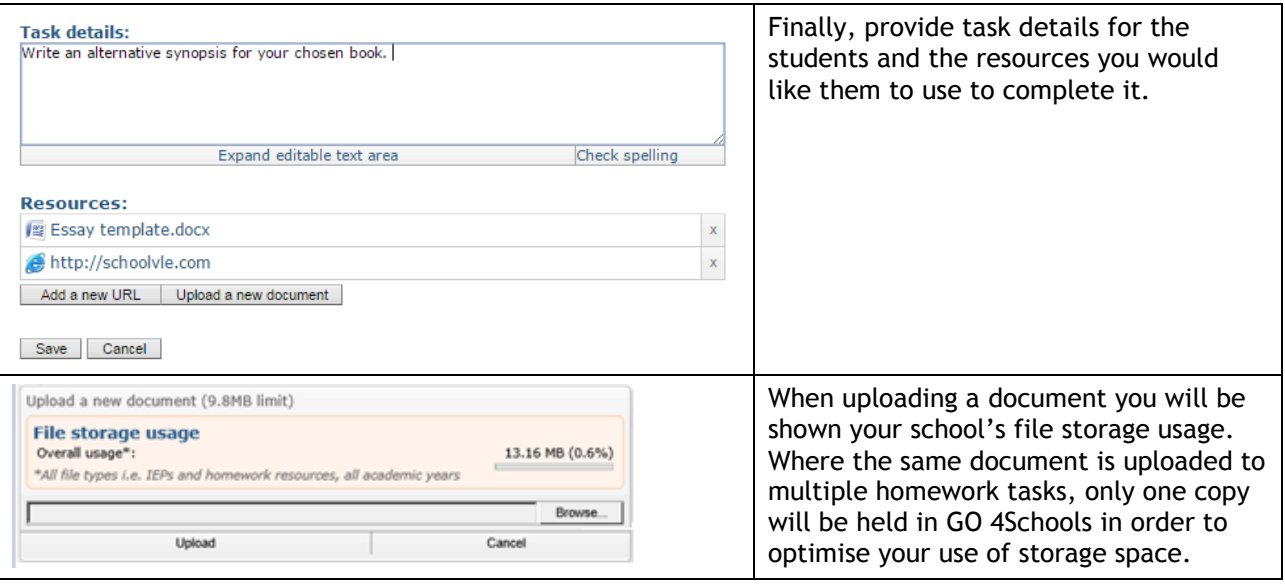

#### **Working with Homework Tasks**

Your homework tasks can be viewed via the menu option "Homework > My homework tasks". To see tasks created by all users in your school use the menu option "Homework > Homework tasks".

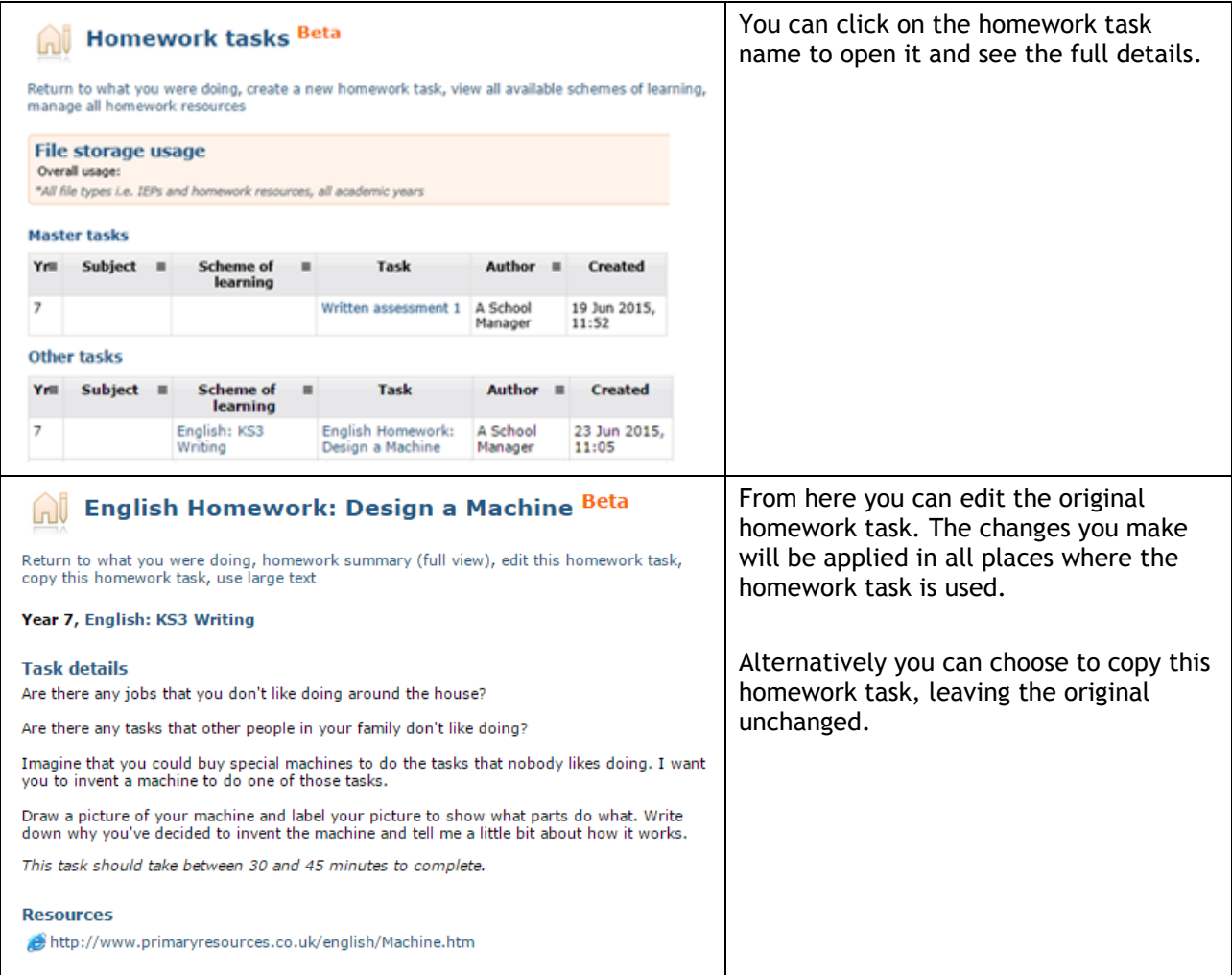

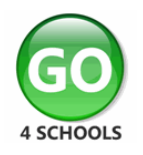

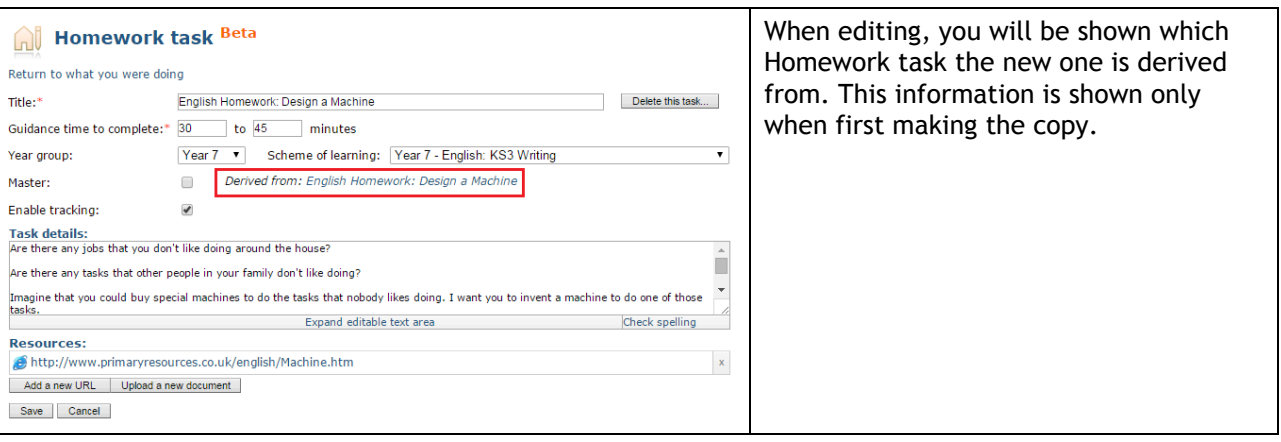

#### **Organising Homework Tasks into Schemes of Learning**

**Schemes of Learning** can be used to organise homework tasks. Each subject can be linked to multiple Schemes of Learning, to make it easy to assign homework to a group within the subject, and making it easy to share homework tasks between subjects, e.g. the same Scheme of Learning could be linked to Core Science and Biology to make it easy to set the same homework to students following either course.

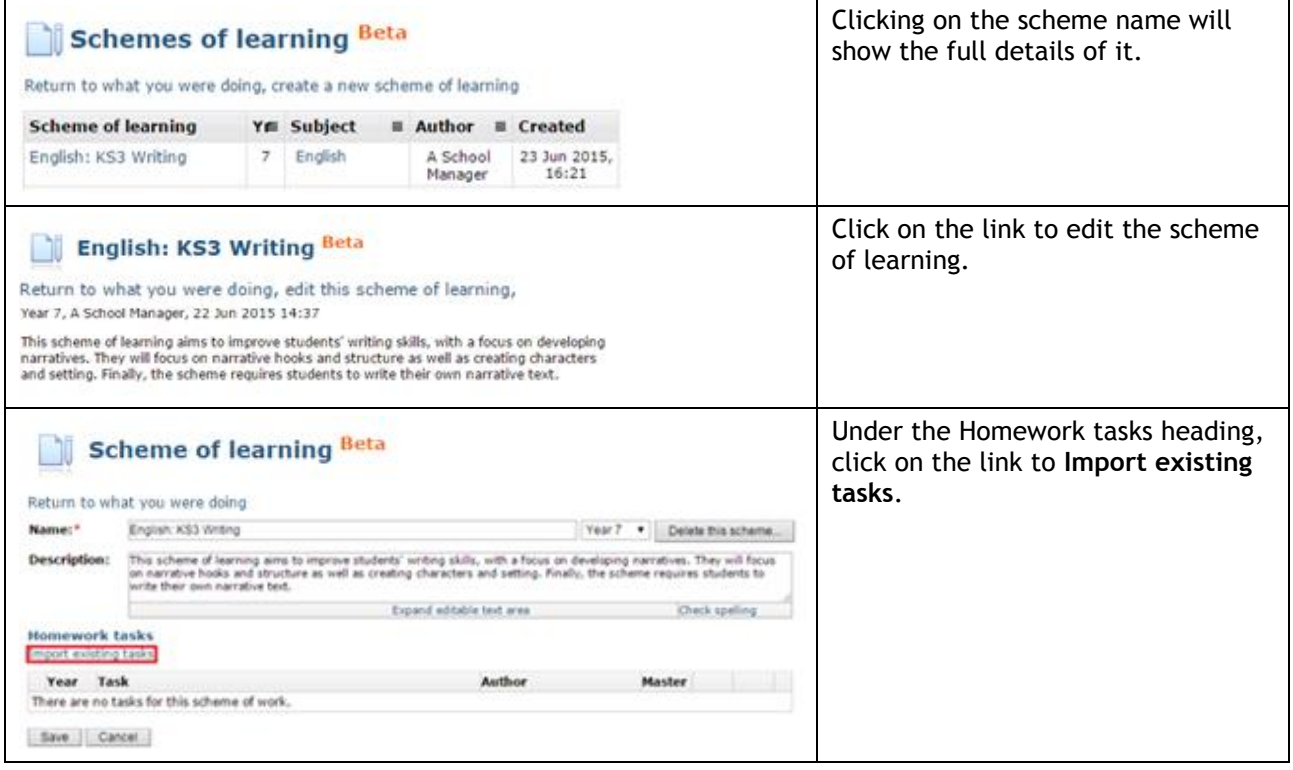

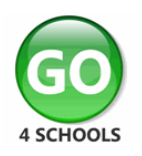

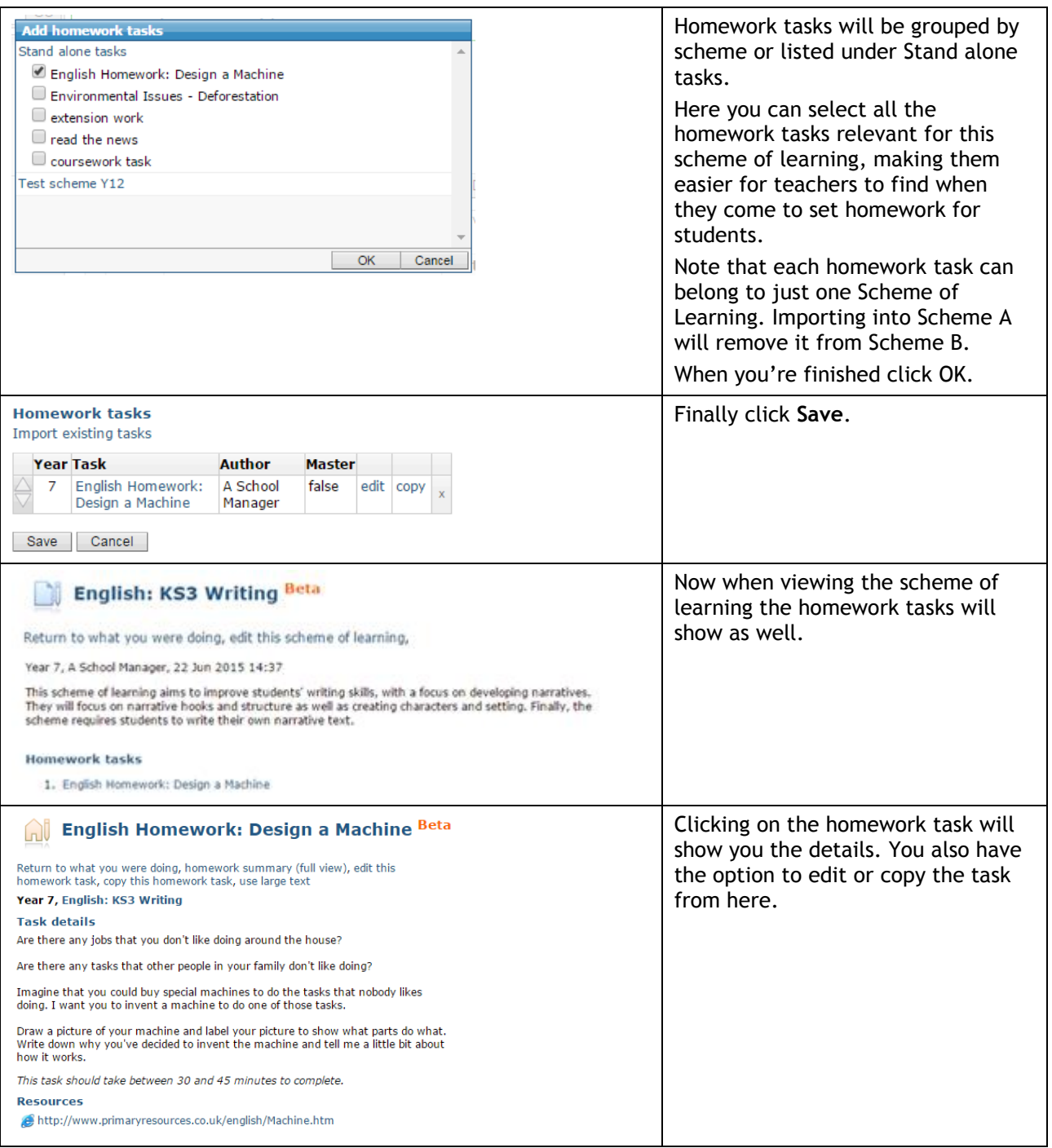

#### **Choosing between Tracking and/or Marking Homework**

Some schools have a homework policy that requires homework to be set and tracked, in terms of whether it has been completed or not. Some will also want to record a mark/grade for the homework. GO 4 School facilitates both methods provided your school settings have been configured to allow this.

All homework set via GO 4 Schools can be linked to a markbook assessment. This enables staff to enter a mark/grade if they choose to. However, if you wish to track the status of homework then the homework task must have the "Enable tracking option ticked".

The options available for tracking are: Complete, Incomplete, Late, Student absent when set, Student absent when due.

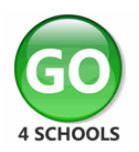

### **Enabling a mark/grade to be recorded for a homework**

This functionality is available to School Managers and Curriculum Leaders only as the homework task must be assigned to a marksheet assessment from within the markbook editor.

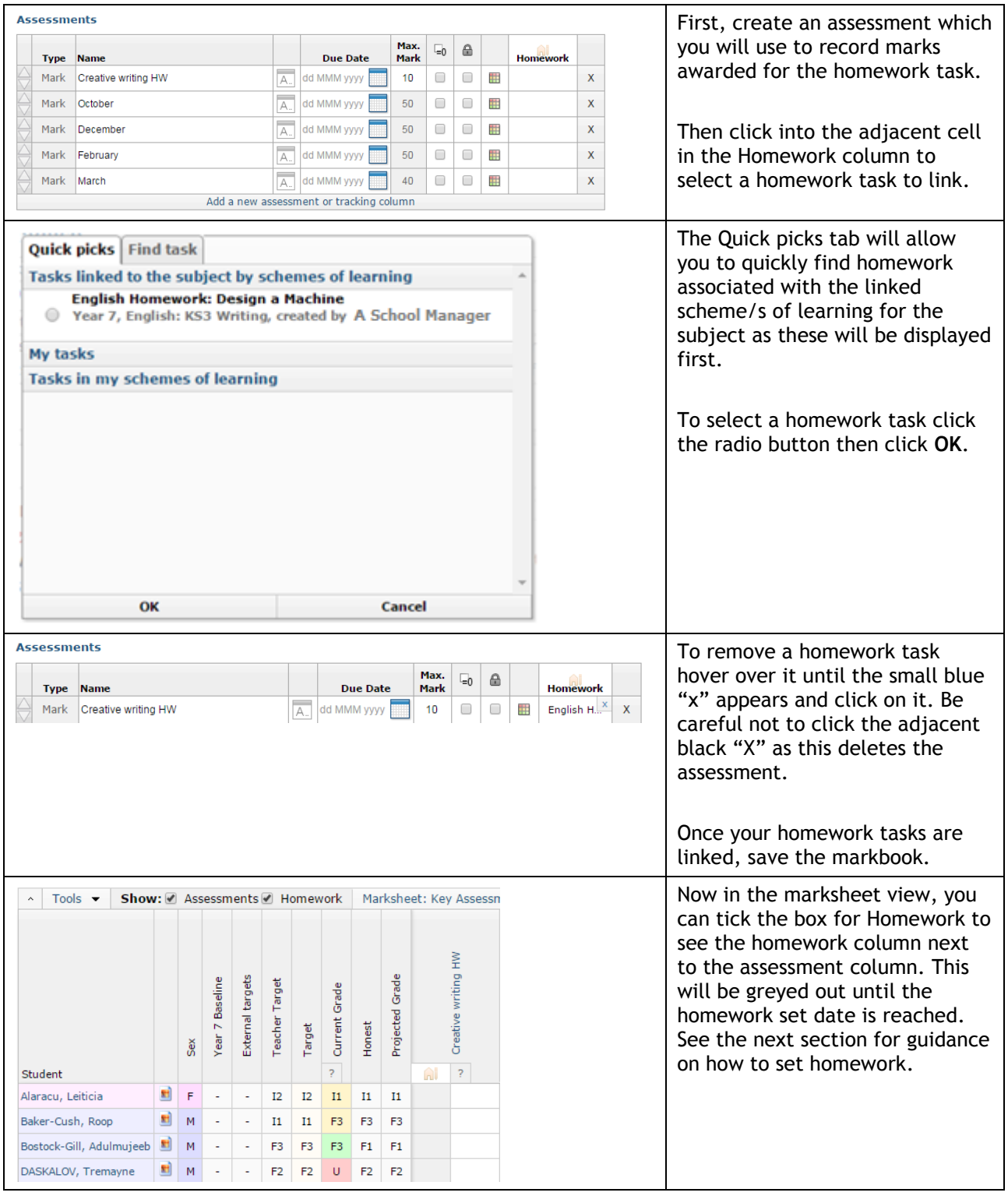

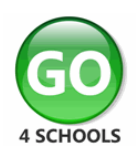

## **ASSIGNING/SETTING HOMEWORK TO GROUPS AND STUDENTS**

Homework tasks can be set up in advance, e.g. by Curriculum Leaders, ready to be assigned to students and groups when the time comes or can be created on an *ad hoc* basis by teachers in the classroom, e.g. to set catch-up or extension work for individual students.

Schemes of Learning can be used to organise homework tasks. Each subject can be linked to multiple Schemes of Learning, to make it easy to assign homework to a group within the subject, and making it easy to share homework tasks between subjects.

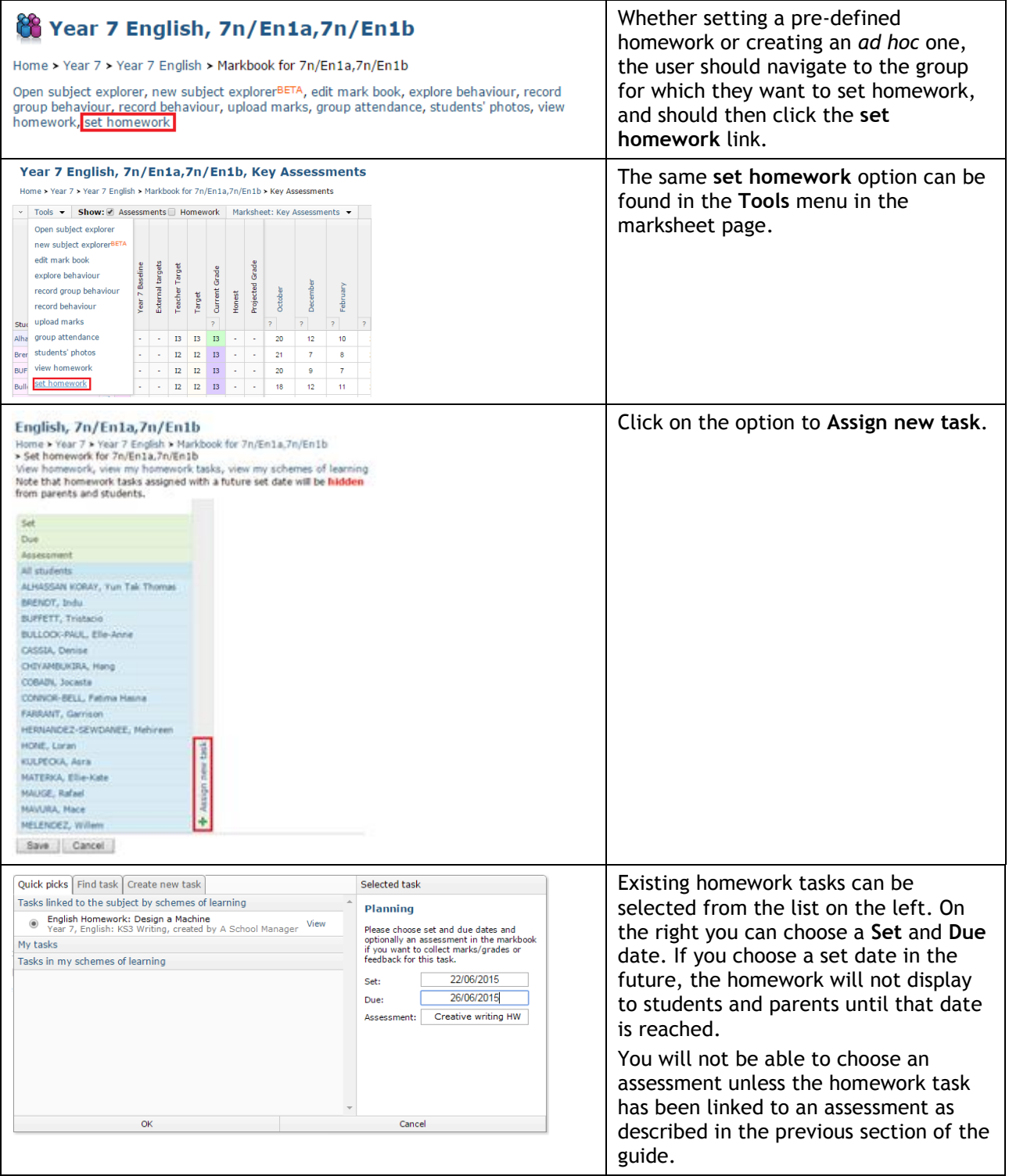

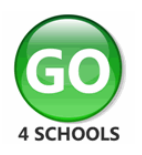

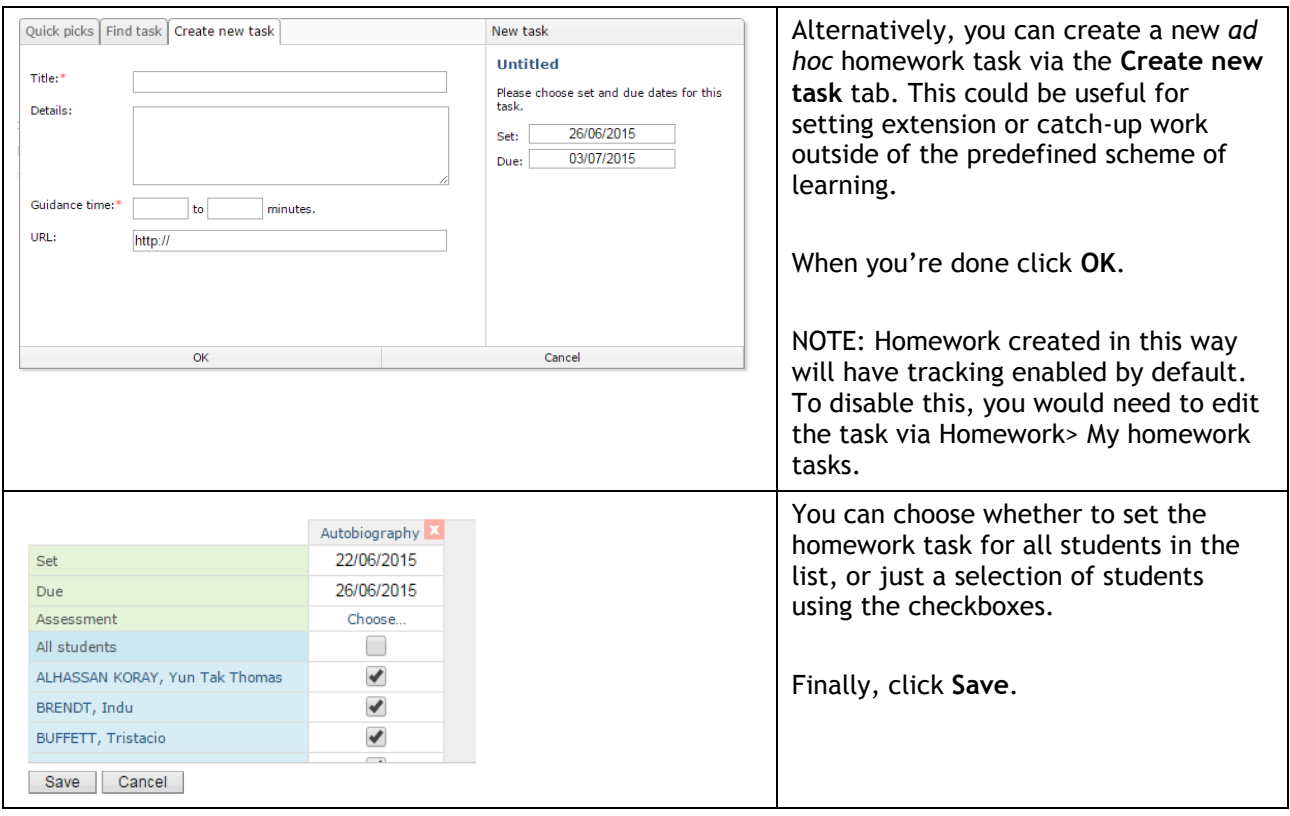

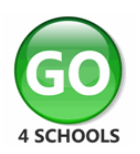

## **TRACKING/RECORDING MARKS FOR HOMEWORK**

Once homework tasks have been assigned to students, they can be tracked as complete, late etc. and optionally, have marks recorded for them via the online markbooks if the homework task has been linked to an assessment.

If a piece of homework has been linked to an assessment, the tracking options for the homework task will appear in the relevant marksheet; otherwise, the homework can be tracked via the "Additional homework" marksheet which will automatically be added to the list of marksheets.

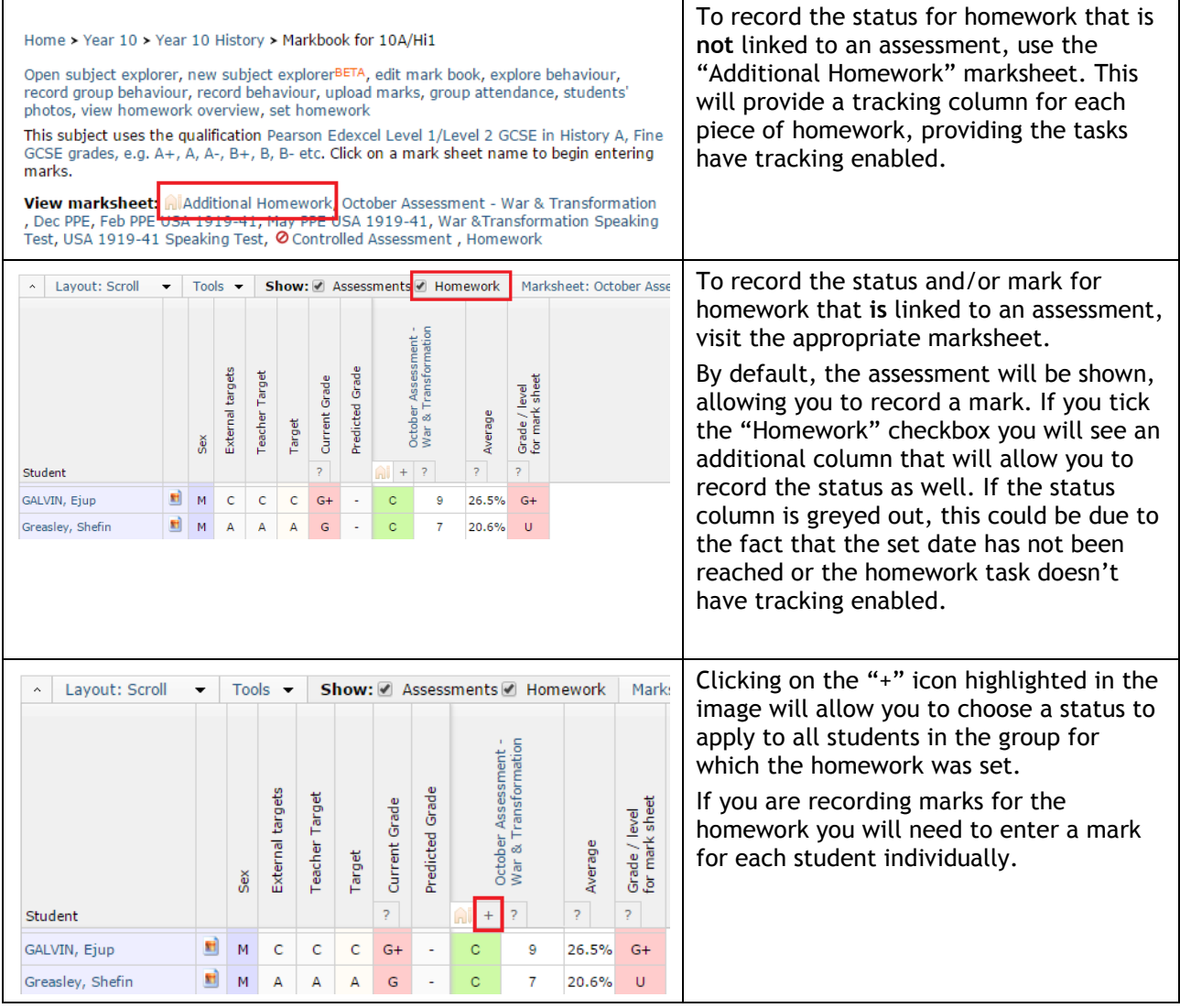

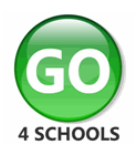

## **MONITORING HOMEWORK**

You can view all homework that has been set for students in a Year group by Subject, or teaching group via a "Gantt chart" view.

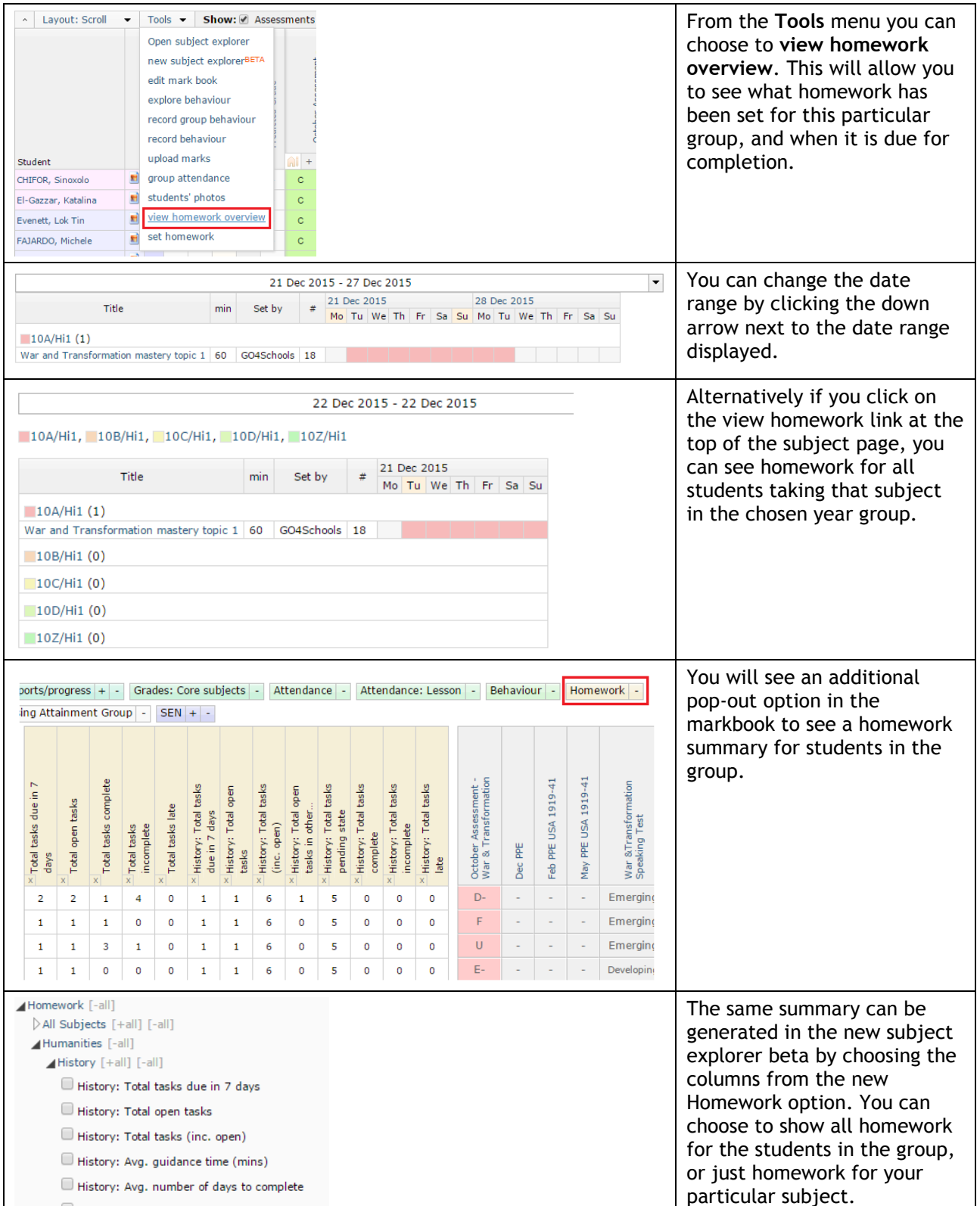

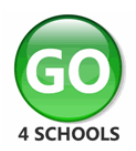

## **HOMEWORK VIEW FOR STUDENTS AND PARENTS**

Homework is shown on the student page to students and parents. They see only homework only once its "set" date is reached.

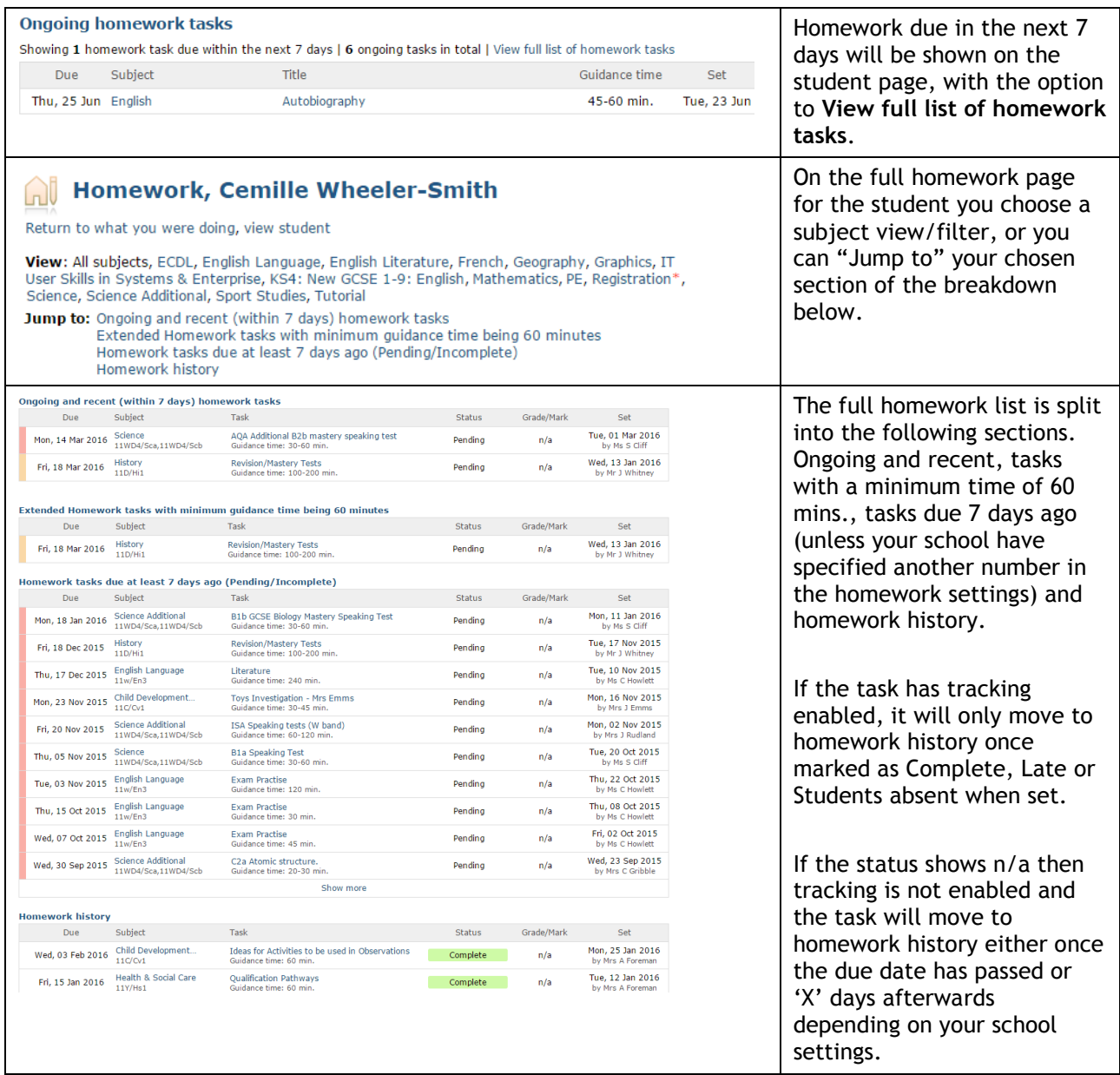